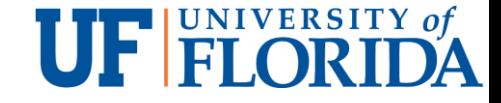

# IoT Security and Privacy Lightweight IoT communication protocol - Message Queuing Telemetry Transport (MQTT)

YIER JIN

UNIVERSITY OF FLORIDA

EMAIL: [YIER.JIN@ECE.UFL.EDU](mailto:yier.jin@ece.ufl.edu)

SLIDES ARE ADAPTED FROM PROF. XINWEN FU @ UCF/UMASS

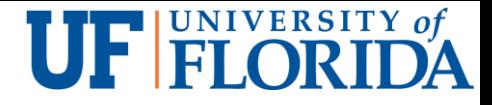

# Learning Outcomes

Upon completion of this unit:

- Students will be able to restate the IoT communication protocol Message Queuing Telemetry Transport (MQTT)
- Students will be able to practice installation, configuration and use the MQTT implementation – Mosquitto
- Students will be able to practice the use of SSL with Mosquitto to secure communication
- Students will be able to practice the use of SSL with Mosquitto for authentication

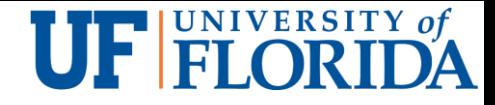

# Prerequisites and Module Time

**Prerequisites** 

- Students should have taken classes on operating system and computer architecture.
- Students must have taken crypto and know how public key crypto and symmetric key crypto work.
- Students should have mastered programming Raspberry Pi.
- **Students should know basic concepts of networking.**

Module time

**Two-hour lecture** 

One-hour homework

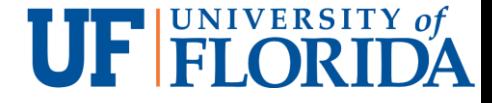

## **Outline**

Message Queuing Telemetry Transport (MQTT)

MQTT implementation: mosquitto

MQTT Mosquitto transport security

MQTT authentication

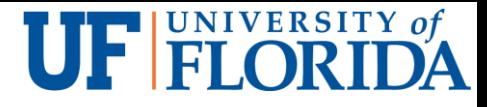

# Messaging Broker System

A messaging broker system uses a publish/subscribe protocol based on a "hub and spoke" model

- Hub: server/broker
- **Spokes: clients**

Clients communicate with each other through the hub

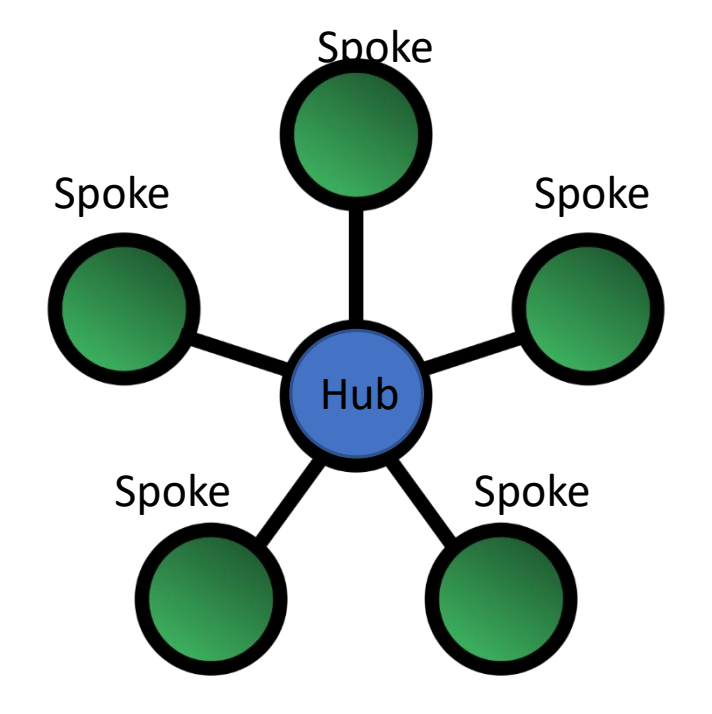

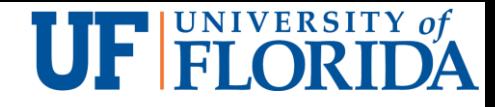

# Message Brokering Basic Terms

Broker, called "servers" too

- **Exercise 2 Accepts messages from clients**
- **Delivers the messages to any interested clients**

Client

- **Publishes a message to a topic, or**
- Subscribes to a topic
- or both.

Topic: A namespace for messages on the broker

- A forward slash / is used to separate the topic hierarchy
- Clients do not need to initialize a topic before subscribing and publishing, and the broker will process the request automatically
- e.g., myhome/groundfloor/familyroom/humidity

# Message Brokering Basic Terms (Cont'd)

Publish: a client sends a message to the broker, using a topic name.

**UF FLORIDA** 

Subscribe: a client notifies the broker the topics of interest

- The broker sends messages published to that topic to subscribers
- A client can subscribe to multiple topics.

Unsubscribe:

■ Tell the broker not to send the client the messages to a particular topic any more

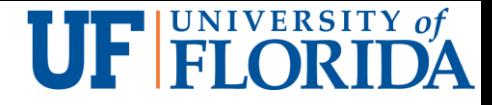

# MQTT Introduction

MQTT is a messaging broker system

Clients can publish (Pub) messages and subscribe (Sub) to topics.

Clients can both publish and subscribe.

A broker communicates with clients.

Topics can have subtopics.

 $\blacksquare$  Topics starting with  $\lozenge$  are reserved for special topics

**Refer to AWS IoT topics** 

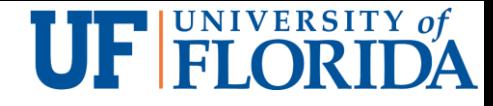

# Why not just use HTTP?

**HTTP** is heavy

- A lot of fields in the headers.
- Needs multiple POST operations to distribute one message to multiple clients while a MQTT broker needs one publish
- A message brokering system is light
	- An MQTT packet can be only 2 bytes.

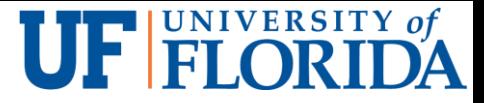

### Representational state transfer (REST) vs HTTP

REST-compliant Web services define operations for clients to work on web resources

**Roy Fielding** defines REST in 2000 in his Ph.D dissertation

Roy Fielding used REST to design HTTP 1.1 and Uniform Resource Identifiers (URI).

- RESTful Web service operations through HTTP verbs GET, POST, PUT, DELETE
- Note: HTTP was initiated by Tim Berners-Lee

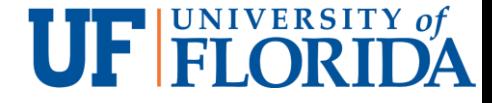

# **Outline**

Message Queuing Telemetry Transport (MQTT)

#### MQTT implementation: mosquitto

MQTT Mosquitto transport security

MQTT authentication

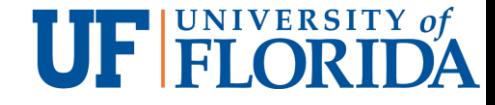

# Example IoT system

Example IoT system components

- Smartphone controller
- MQTT server broker
- Client: IoT device

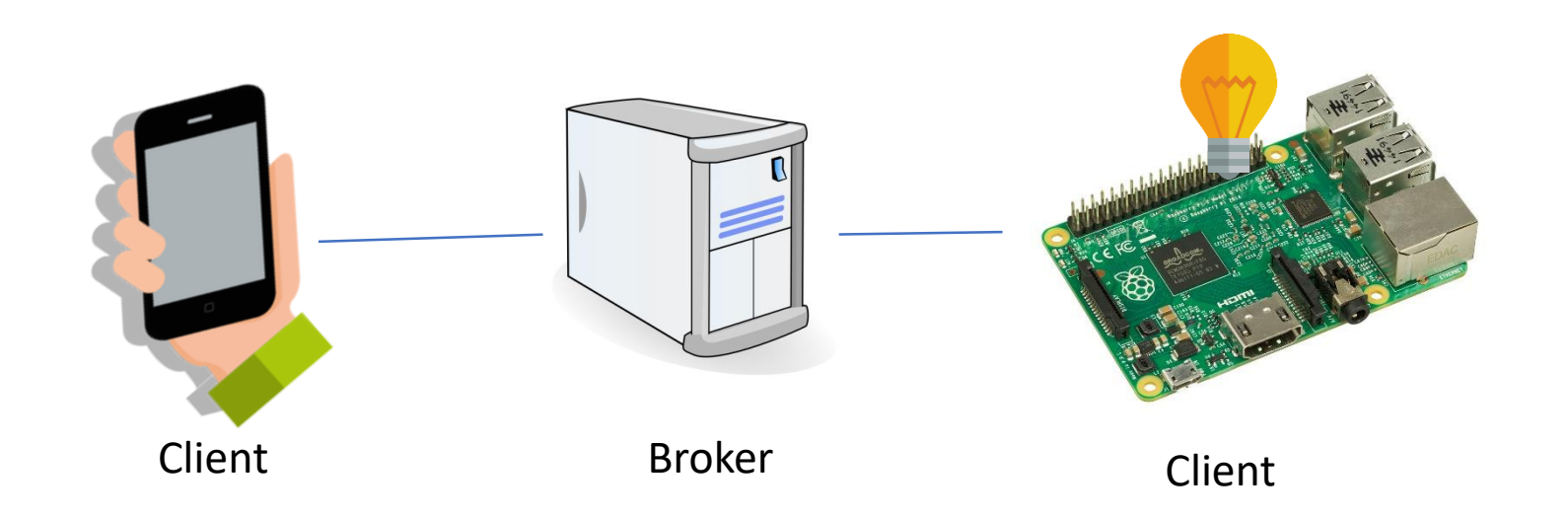

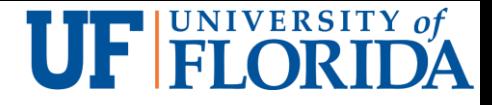

# Mosquitto

#### Open source MQTT Mosquitto is a broker server

 Shipped with publishing and subscribing utilities - use *mosquitto\_pub* and *mosquitto\_sub*

#### **Windows**: binary installers on mosquitto.org

**Linux**: install "mosquitto" or "mosquitto-mqtt" with a package manager

**Mac**: use homebrew to install mosquitto.

■ Add /usr/local/sbin to PATH by editing /etc/paths if necessary

Running Mosquitto

**Runs on port 1883 with no security by default** 

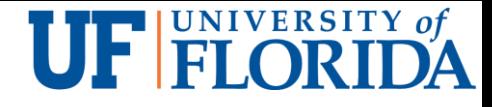

# Testing Mosquitto

On one computer, we can test the whole MQTT system

1<sup>st</sup> console (terminal): the server

■ mosquitto -v # verbose mode

2<sup>nd</sup> console: subscribing to MQTT Topic with Mosquitto

- mosquitto sub -h 127.0.0.1 -i testSub -t debug
- **Host flag (-h)** indicates the mosquitto server
- **Identity flag (-i)** is client id. mosquitto sub creates one if not provided.
- **Topic flag (-t)** indicates the topic to subscribe

Notice: no topic is pre-created on the server

The topic is created when the subscriber or publish connect to the server.

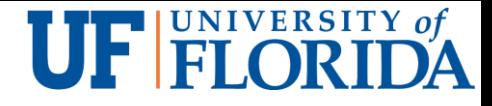

# Raspberry Pi as MQTT Client

Choice one:

Install mosquitto and use mosquitto\_pub and mosquitto\_sub to communicate with a MQTT server.

Choice two:

■ Write a client with an MQTT library for a preferred language like Python

#### UF FLORIDA

# Install MQTT for Python

MQTT Python library: Paho Python Client

- **Open source**
- **Supports the latest version of MQTT**

Installation

- **Install "pip"**
- pip install paho-mqtt
- Or pip3 install paho-mqtt for python v3

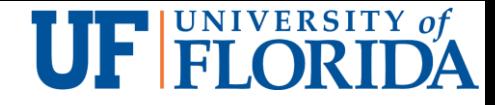

### Example MQTT Python Code for Raspberry Pi

- import paho.mqtt.publish as publish
- import time
- print("Sending 0...")
- publish.single("ledStatus", "0", hostname="macman")
- time.sleep(1)
- print("Sending 1...")
- publish.single("ledStatus", "1", hostname="macman")

Single - Publish a single message to a broker, then disconnect cleanly.

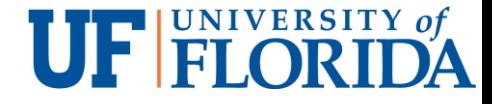

# **Outline**

Message Queuing Telemetry Transport (MQTT)

MQTT implementation: mosquitto

MQTT Mosquitto transport security

MQTT authentication

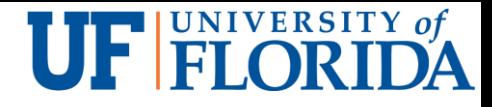

# Mosquitto broker with SSL/TLS

#### **Generating the server certificates**

- wget https://github.com/owntracks/tools/raw/master/TLS/generate-CA.sh.
- This script generates a self signed certificate to be used by Mosquito for providing TLS for the MQTT and WebSocket protocol.
- openssl is needed.
- The following files are generated:
	- ca.crt The CA (Certificate Authority, who published the host certificate) public certificate.
	- **hostname.crt** The hostname, that will run the mosquitto broker, public certificate.
	- **hostname.key** The hostname private key.

### **UF EI ORIDA** Create a folder for certificates and key files

Copy the certificates and key files to a folder.

- sudo -s
- mkdir -p /etc/mosquitto/certs
- cp ca.crt /etc/mosquitto/certs
- cp hostname.\* /etc/mosquitto/certs

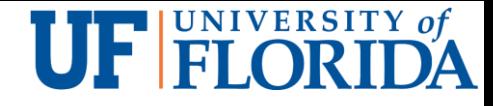

## mosquitto.conf

mosquitto.conf

- Configuration file for mosquitto.
- Can be put anywhere.
- By default, mosquitto does not need a configuration file and will use the default values.
- Refer to the man page mosquitto(8) for information on how to load a configuration file.

Format

■ Line with # as the very first character are comments.

Configuration lines: a variable name and its value separated by a single space.

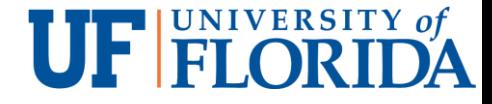

# Mosquitto configuration

# Plain MQTT protocol

listener 1883

# End of plain MQTT configuration

# MQTT over TLS/SSL

listener 8883

cafile /etc/mosquitto/certs/ca.crt

certfile /etc/mosquitto/certs/hostname.crt

keyfile /etc/mosquitto/certs/hostname.key

# End of MQTT over TLS/SLL configuration

# Plain WebSockets configuration

listener 9001

protocol websockets

# End of plain Websockets configuration

# WebSockets over TLS/SSL listener 9883 protocol websockets cafile /etc/mosquitto/certs/ca.crt certfile /etc/mosquitto/certs/hostname.crt keyfile /etc/mosquitto/certs/hostname.key

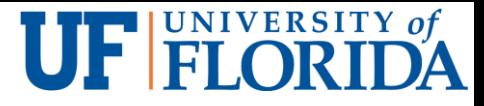

# Testing MQTT TLS/SSL configuration

mosquitto pub --cafile /etc/mosquitto/certs/ca.crt -h localhost -t "test" m "message" -p 8883

mosquitto sub -t \\$SYS/broker/bytes/\# -v --cafile /etc/mosquitto/certs/ca.crt -p 8883

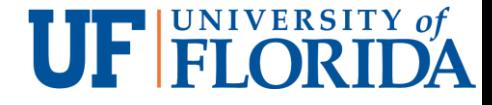

# **Outline**

Message Queuing Telemetry Transport (MQTT)

MQTT implementation: mosquitto

MQTT Mosquitto transport security

MQTT authentication

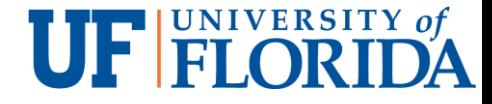

## Authentication

By default, no authentication

Unauthenticated encrypted support is provided through the use of the certificate based SSL/TLS based options cafile/capath, certfile and keyfile.

**- The broker needs to provide the client a certificate** 

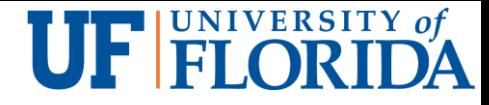

# username/password authentication

Through password\_file

**- Define usernames and passwords.** 

If no encryption used, the username and password will be transmitted in plaintext

**SSL/TLS should be used** 

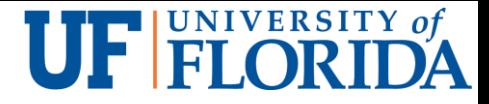

### Authentication via certificate based encryption

Through require certificate, which can be true or false

If require certificate false, no certificate based authentication for clients

- Clients can verify server's certificate
- Authentication of clients will have to rely on username/password if needed

If require certificate true, the client must provide a valid certificate to the server before further communication

- use\_identity\_as\_username can affect the authentication.
	- **If true, the Common Name (CN) from the client certificate is used as the identity**
	- "If false, the client **must** (?) authenticate as normal (if required by password\_file) through the MQTT options."

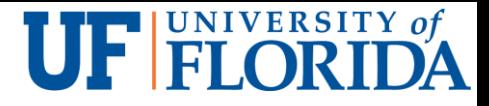

## pre-shared-key based encryption

pre-shared-key based encryption through the psk\_hint and psk\_file options in the configuration file,

• The client must provide a valid identity and key to connect to the broker

pi@raspberrypi:~ \$ mosquitto -c /etc/mosquitto/conf.d/mosquitto.conf

 $pi@raspberrypi:~ $$  mosquitto pub -h 129.63.17.134 -p 8883 -t mqtt --psk-identity client --psk 1234abcd -m "Test: different side"

- If use identity as username is true
	- **The PSK identity is used for access control purposes.**
- If use identity as username is false
	- **The client may still authenticate via username/password so that different users have** different passwords?

Note: for programming paho does not support psk yet and c language libmosquitto supports it

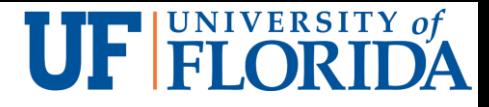

### **Notes**

Certificate and PSK based encryption are configured for each listener.

Authentication plugins can be created to replace the password authentication (password file) and psk authentication psk file

**For example, database lookups.** 

Multiple authentication schemes can be simultaneously supported

#### # Plain MQTT protocol

- listener 1883
- # End of plain MQTT configuration
- # MOTT over TLS/SSL
- listener 8883
- cafile /etc/mosquitto/certs/ca.crt
- certfile /etc/mosquitto/certs/hostname.crt
- keyfile /etc/mosquitto/certs/hostname.key
- # End of MQTT over TLS/SLL configuration

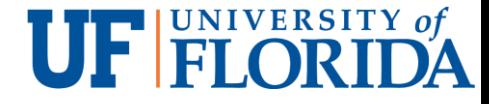

## References

[1] James Lewis, MQTT Introduction and Tutorial Part One - Message Brokers and why your IoT device should use them, February 17, 2016.

[2] James Lewis, MQTT Tutorial for Raspberry Pi, Arduino, and ESP8266 - Send MQTT messages between 3 different platforms, February 24, 2016

- [3] Python Software Foundation, paho-mqtt 1.2, 2016
- [4] mosquitto.conf  $-$  the configuration file for mosquitto, 2016
- [5] Primal Cortex, MQTT Mosquitto broker with SSL/TLS transport security, March 31, 2016
- [6] J. Dunmire, SSL/TLS Client Certs to Secure MQTT, 2016
- [7] MosquittoAn Open Source MQTT v3.1/v3.1.1 Broker, Documentation, 2016
- [8] HuyITF, Configure SSL/TLS for MQTT broker mosquitto, Jun 2, 2016
- [9] Roger Light, libmosquitto MQTT version 3.1 c client library, 2016

[10] mosquitto.h, 2016